## <span id="page-0-0"></span>**Change data types**

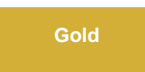

To ensure multibyte or foreign characters are saved properly for string column types, the Agent creates column types that can store unicode string data such as NVARCHAR (MySQL, MS SQL Server, etc). You can use other data types other than N type fields by editing the **databases.xml.**

#### **Prerequisites**

Request the **databases.xml** file for your DataSync Agent by contacting [Perspectium Support.](mailto:support@perspectium.com)

### **Procedure**

To change the data types in the **databases.xml**, complete the following steps:

# **Navigate to database\_type configuration**

In the **databases.xml** file, open the file in a text-editing application and locate the configurations for your database type **<database \_type><your database></database\_type>**.

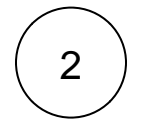

1

#### **Change data type**

Change the data types to your configuration inside the **<mapping>** tag.

For example, if you have an Oracle database and you want to use CLOB instead of NCLOB, change

<mapping sn\_type="2011" db\_type="2011">NCLOB</mapping>

#### to

<mapping sn\_type="2011" db\_type="2011">CLOB</mapping>

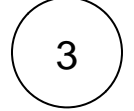

#### **Save your changes**

Save the **databases.xml** file and put the file within the **conf directory** that was created upon installation of your DataSync Agent.

#### **Similar topics**

- [Change data types](#page-0-0)
- [DataSync Agent field type mappings](https://docs.perspectium.com/display/gold/DataSync+Agent+field+type+mappings)
- [Monitoring DataSync Agent logs](https://docs.perspectium.com/display/gold/Monitoring+DataSync+Agent+logs)
- [Skip altering of database tables](https://docs.perspectium.com/display/gold/Skip+altering+of+database+tables)
- [Specify Working Directories for Agent Files](https://docs.perspectium.com/display/gold/Specify+Working+Directories+for+Agent+Files)

#### **Contact Perspectium Support**

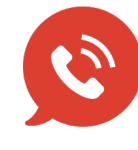

**US: [1 888 620 8880](tel:18886208880) UK: [44 208 068 5953](tel:442080685953)**

**[support@perspectium.com](mailto:support@perspectium.com)**